## **Industrial EtherCAT Junction Slave**

## **IECJ-300/IECJ-400/IECJ-410FT**

## **User's Manual**

# **Table of Contents**

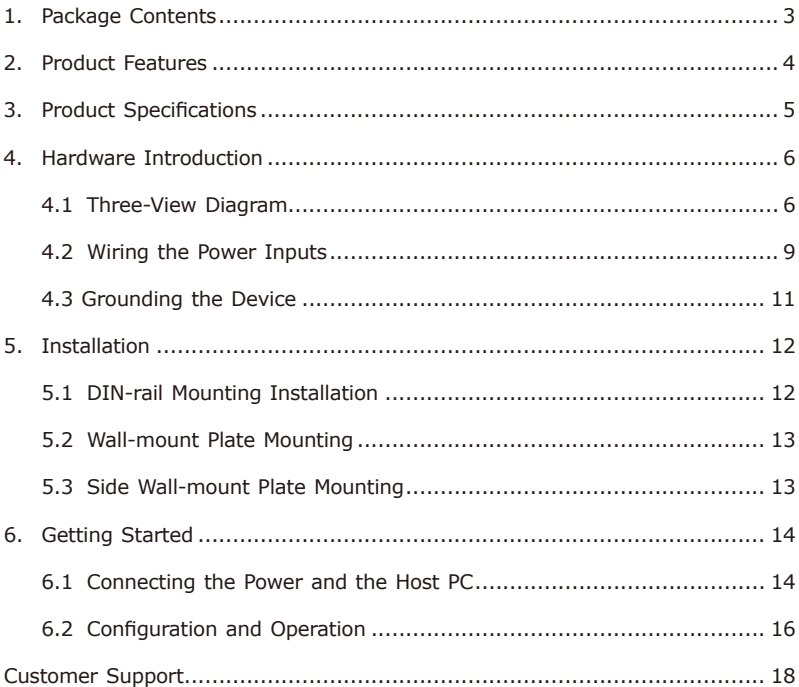

## <span id="page-2-0"></span>*1. Package Contents*

Thank you for purchasing PLANET Industrial EtherCAT Junction Slave series. The descriptions of these models are as follows:

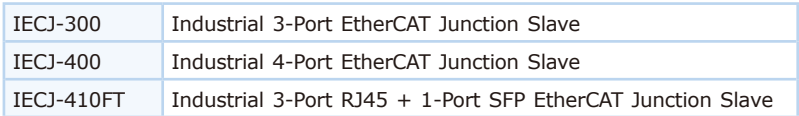

"EtherCAT Junction Slave" or "IECJ series" is used as an alternative name in this user's manual.

Open the box of IECJ series and carefully unpack it. The box should contain the following items:

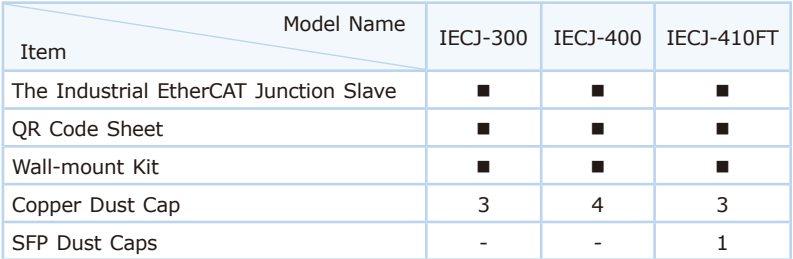

If any of these are missing or damaged, please contact your dealer immediately; if possible, retain the carton including the original packing material, and use them again to repack the product in case there is a need to return it to us for repair.

## <span id="page-3-0"></span>*2. Product Features*

- Physical port
	- ◆ IECJ-300: 3 x 100BASE-TX RJ45 port; 1 IN and 2 OUT
	- IECJ-400: 4 x 100BASE-TX RJ45 port, 1 IN and 3 OUT
	- IECJ-410FT: 3 x 100BASE-TX RJ45 port; 1 IN and 2 OUT

1 x 100BASE-TF SFP slot; it is OUT

- LED indicators for the input status
- $\bullet$  9 ~ 48V DC wide input voltage range
- Supports EtherCAT distributed clock (DC) mode
- **•** EtherCAT conformance test tool verified

# <span id="page-4-0"></span>*3. Product Specifications*

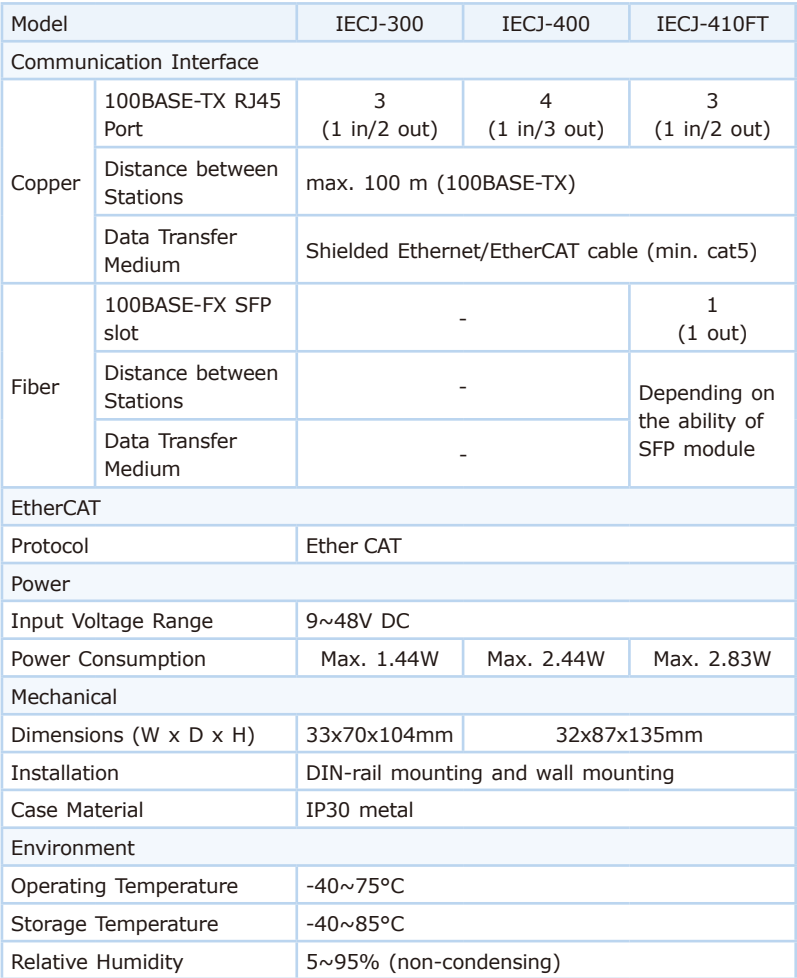

## <span id="page-5-0"></span>*4. Hardware Introduction*

This section describes the hardware features and installation of the Industrial EtherCAT Junction Slave series. To easily manage the Industrial EtherCAT Junction Slave, familiarize yourself with its display indicators and ports. Front panel illustrations in this chapter display the LED indicators.

#### **4.1 Three-View Diagram**

The three-view diagram of the Industrial EtherCAT Junction Slave series consists of multiple 100BASE-TX **RJ45 copper ports** or one 100BASE-FX **SFP slot** (for IECJ-410FT), and one removable 4-pin power terminal block. The LED indicators are also located on the front panel.

**IECJ-300**

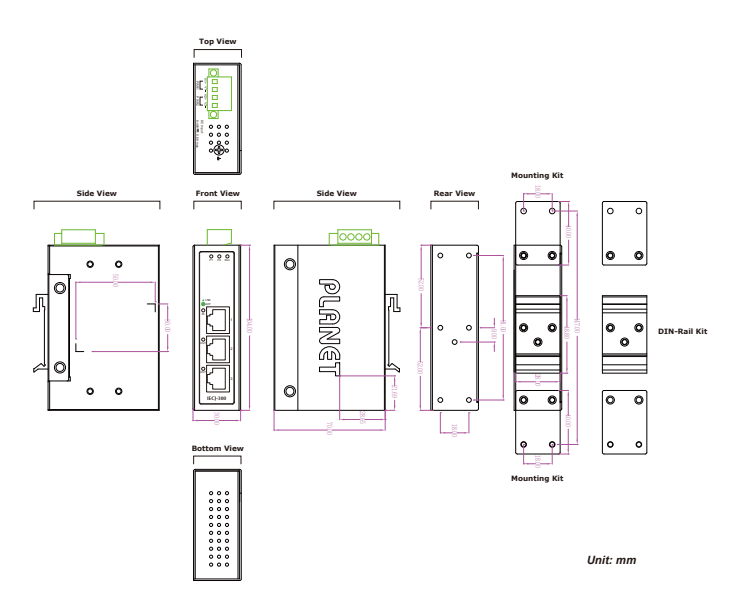

**IECJ-400**

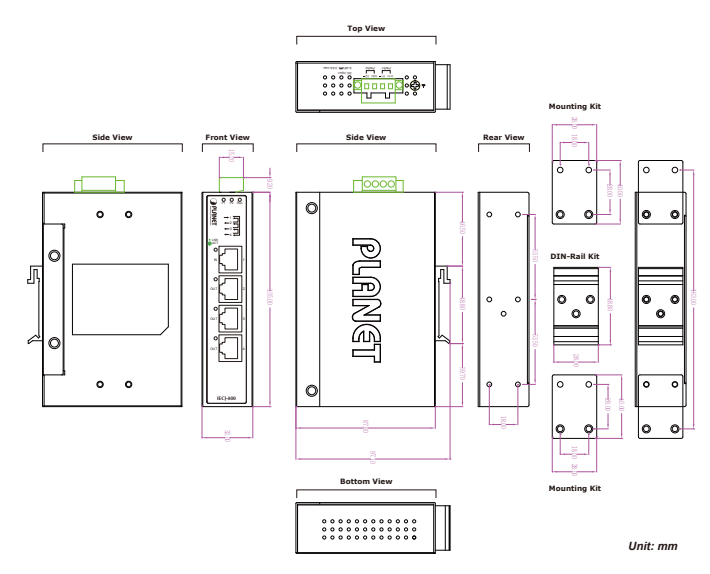

**IECJ-410FT**

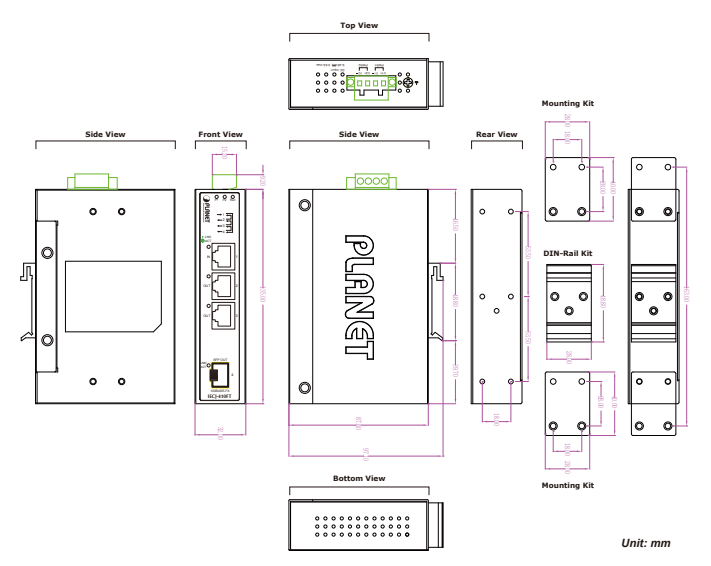

#### **Front View**

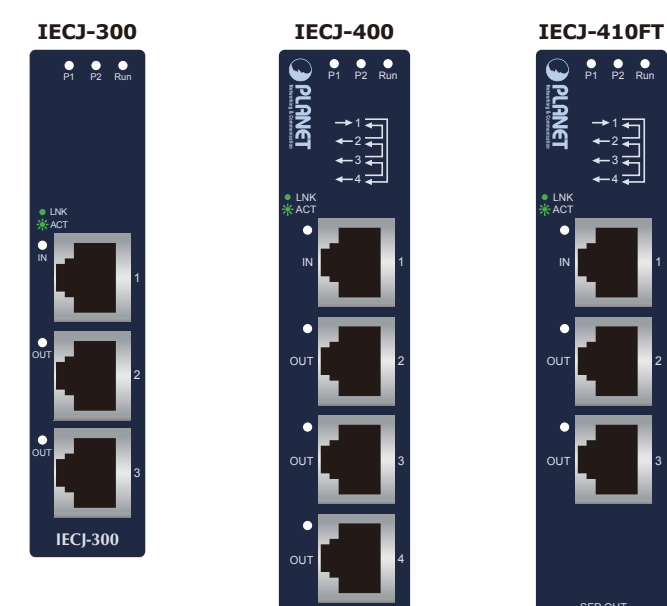

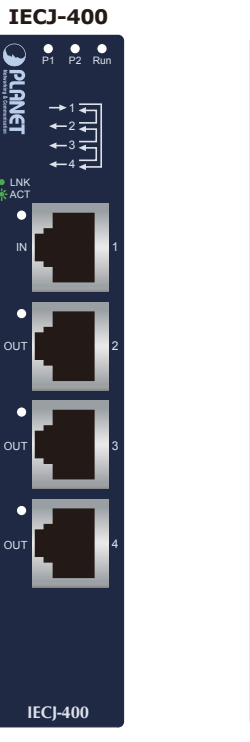

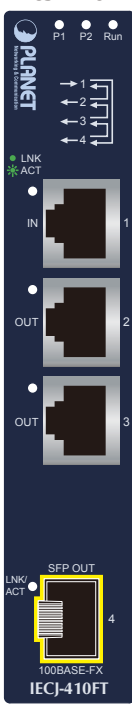

### **LED Definition:**

### **System**

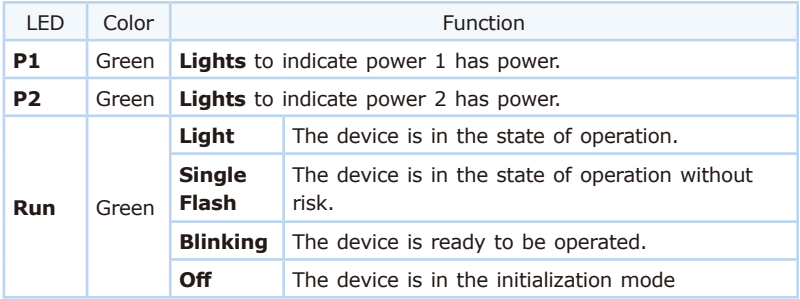

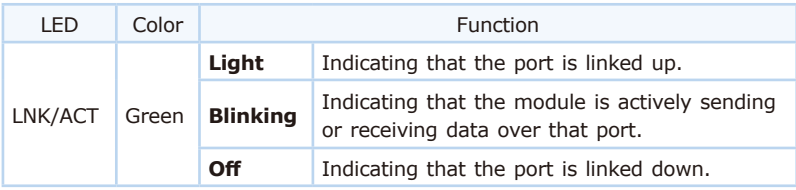

#### <span id="page-8-0"></span>**100BASE-TX RJ45 Port (Port Input/Port Output)**

#### **100BASE-FX SFP Port (Port Output) \*IECJ-410FT only**

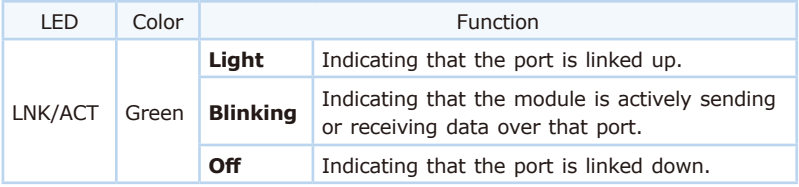

### **4.2 Wiring the Power Inputs**

The 4-contact terminal block connector on the top panel of Industrial EtherCAT slave I/O module is used for one DC power input. Please follow the steps below to insert the power wire.

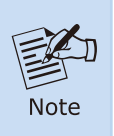

When performing any of the procedures like inserting the wires or tightening the wire-clamp screws, make sure the power is OFF to prevent from getting an electric shock.

1. Insert positive and negative DC power wires into contacts 1 and 2 for POWER.

#### **IECJ-300**

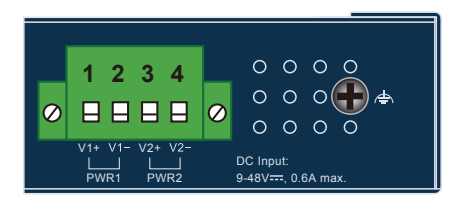

**Top View IECJ-400/IECJ-410FT**

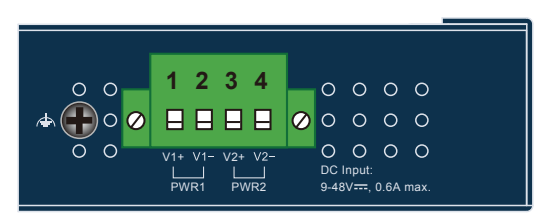

2. Tighten the wire-clamp screws for preventing the wires from loosening.

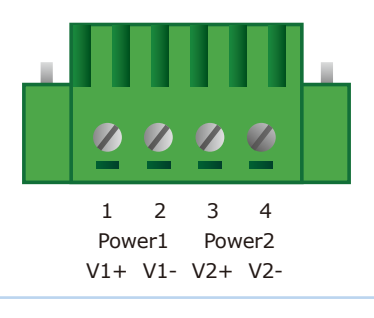

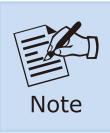

1.The DC power input range is 9-48V DC.

2.The device provides input voltage polarity protection.

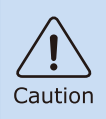

PWR1 and PWR2 must provide exactly the **same DV voltage** for power load balance while operating with dual power input.

### <span id="page-10-0"></span>**4.3 Grounding the Device**

Users **MUST** complete grounding wired with the device; otherwise, a sudden lightning could cause fatal damage to the device.

#### **IECJ-300**

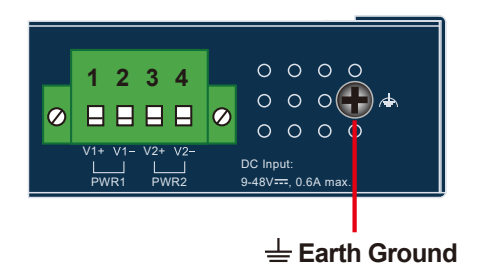

#### **IECJ-400/IECJ-410FT**

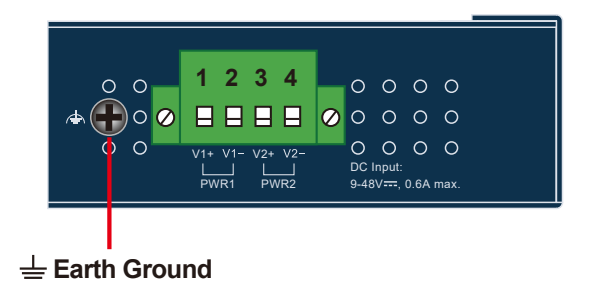

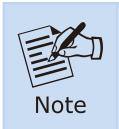

EMD (Lightning) DAMAGE IS NOT COVERED UNDER WARRANTY.

## <span id="page-11-0"></span>*5. Installation*

This section describes the functionalities of the Industrial EtherCAT slave I/O module's components and guides you to installing it on the DIN rail and wall. Please read this chapter completely before continuing.

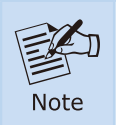

This following pictures show the user how to install the device, and the device is not **IECJ series**.

### **5.1 DIN-rail Mounting Installation**

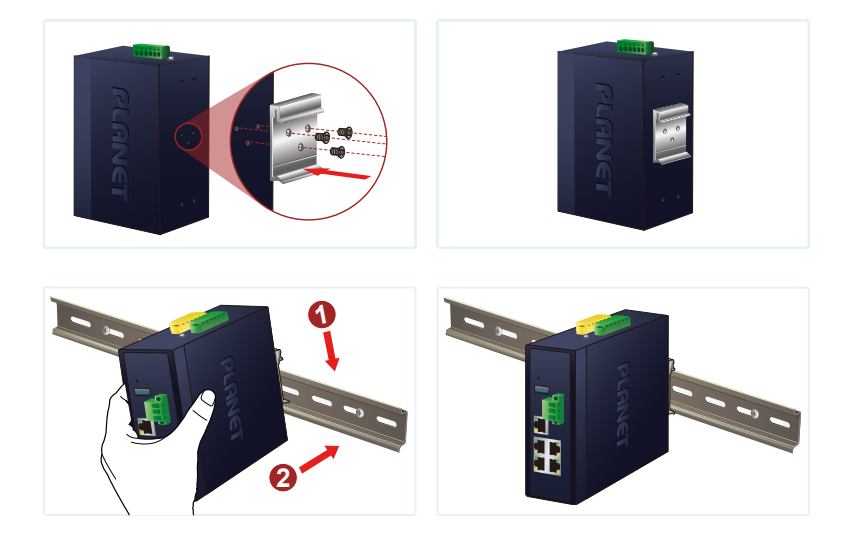

### <span id="page-12-0"></span>**5.2 Wall-mount Plate Mounting**

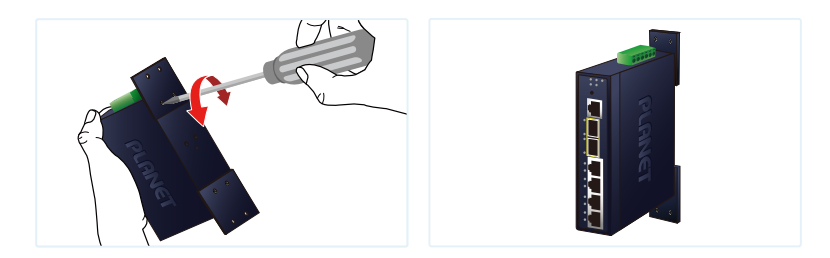

### **5.3 Side Wall-mount Plate Mounting**

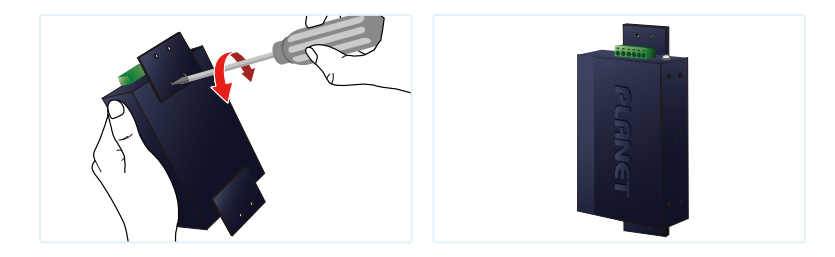

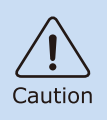

You must use the screws supplied with the wall-mounting brackets. Damage caused to the parts by using incorrect screws would invalidate your warranty.

## <span id="page-13-0"></span>*6. Getting Started*

This chapter provides a basic overview of how to configure and operate your IECJ series.

### **6.1 Connecting the Power and the Host PC**

**Step 1:** Connect both the Port 1 of the IECJ series and RJ45 Ethernet port of Host PC.

> Ensure that the network settings on the Host PC have been correctly configured and are functioning normally. Ensure that the Windows firewall and any anti-virus firewall are properly configured to allow incoming connections; if not, temporarily disable these functions.

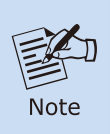

Attaching an ESC (EtherCAT Slave Controller) directly to an office network will result in network flooding, since the ESC will reflect any frame – especially broadcast frames – back into the network (broadcast storm).

**Step 2:** Apply power to the IECJ series (Take the IECJ-300 for an example)

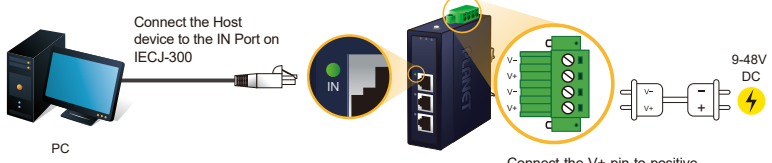

Connect the V+ pin to positive terminal on a 9-48V DC power supply, and connect the V- pin to the negative terminal.

**Step 3:** Verify the "P1" LED indicator on the IECJ series module is Green; "Port 1" LED indicator is Green.

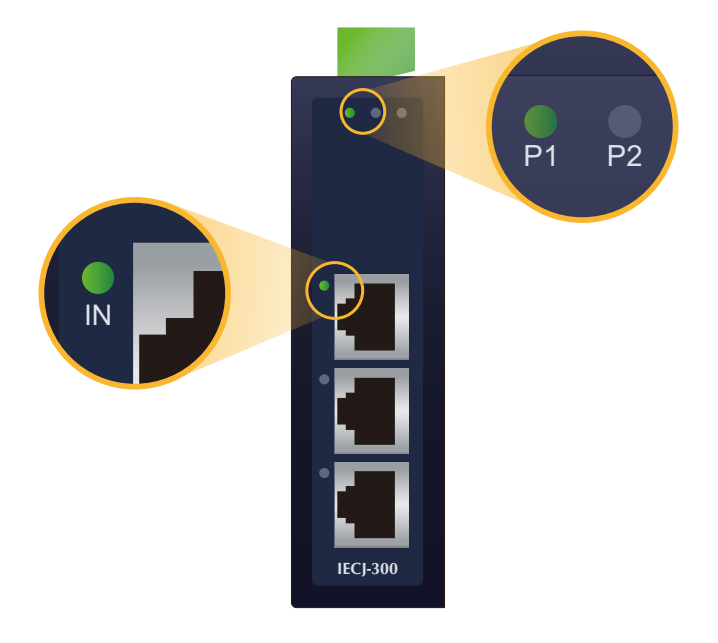

### <span id="page-15-0"></span>**6.2 Configuration and Operation**

Beckhoff TwinCAT 3.x is the most commonly used EtherCAT Master software to operate the IECJ series.

Click on the link below to download Beckhoff TwinCAT 3.x:

<https://www.beckhoff.com/en-en/support/download-finder/software-and-tools/>

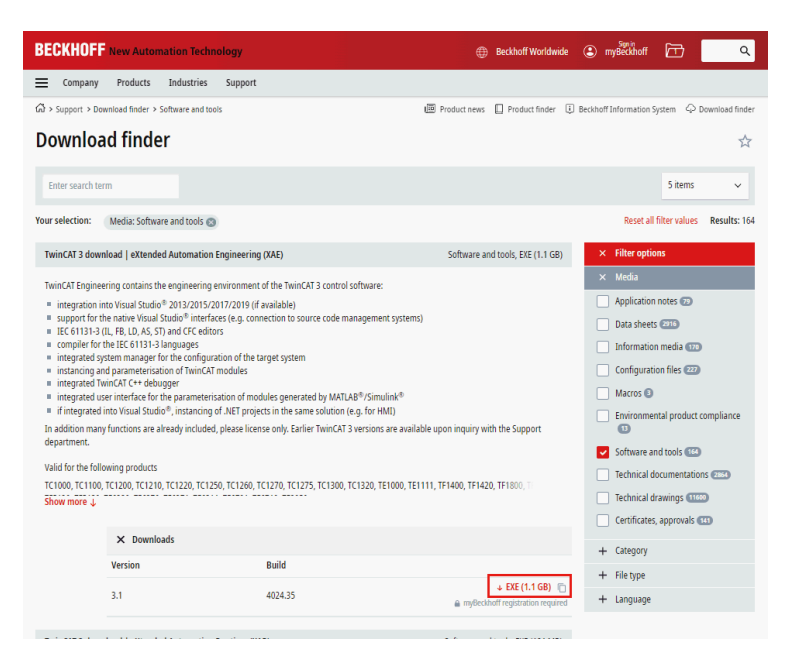

#### Inserting into the EtherCAT network

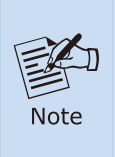

Installation of the latest XML device description (ESI). Make sure to use the latest installation description to install the latest XML device. This can be downloaded from PLANET website (https://www.planet.com.tw/en/support/downloads?&m ethod=keyword&keyword=IECJ) and check the online FAQs for the installation of the XML device.

#### **Step 1:** Automatic Scanning

- The EtherCAT system must be in the safe, de-energized state before the IECJ series module is connected to EtherCAT network.
- Switch on the operating voltage, open the TwinCAT System Managed (Config mode), and scan the devices as shown in the print screen instructions below. Acknowledge all dialogs with "OK", so that the configuration is in the "FreeRun" mode.

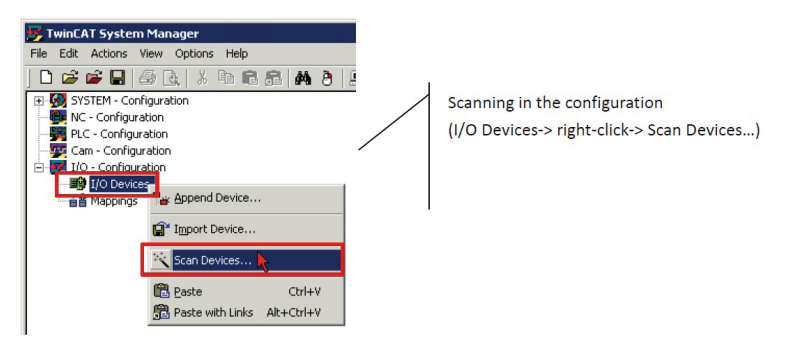

#### **Step 2:** Configuration via TwinCAT

In the left-hand window of the TwinCAT System Manager, click on the brand of the EtherCAT Box you wish to configure (Take the IECJ-300 for an example). Click Box 1 to get and configure state.

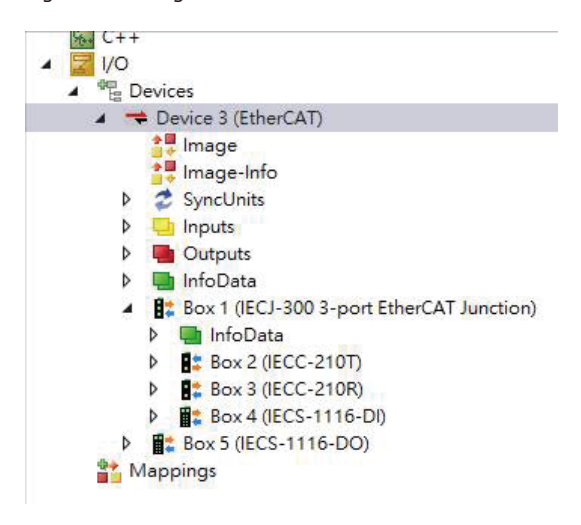

## <span id="page-17-0"></span>*Customer Support*

Thank you for purchasing PLANET products. You can browse our online FAQ resource on PLANET web site first to check if it could solve your issue. If you need more support information, please contact PLANET switch support team.

PLANET online FAQs: <http://www.planet.com.tw/en/support/faq.php>

Support team mail address: [support@planet.com.tw](mailto:support@planet.com.tw)

Copyright © PLANET Technology Corp. 2023. Contents are subject to revision without prior notice. PLANET is a registered trademark of PLANET Technology Corp. All other trademarks belong to their respective owners.